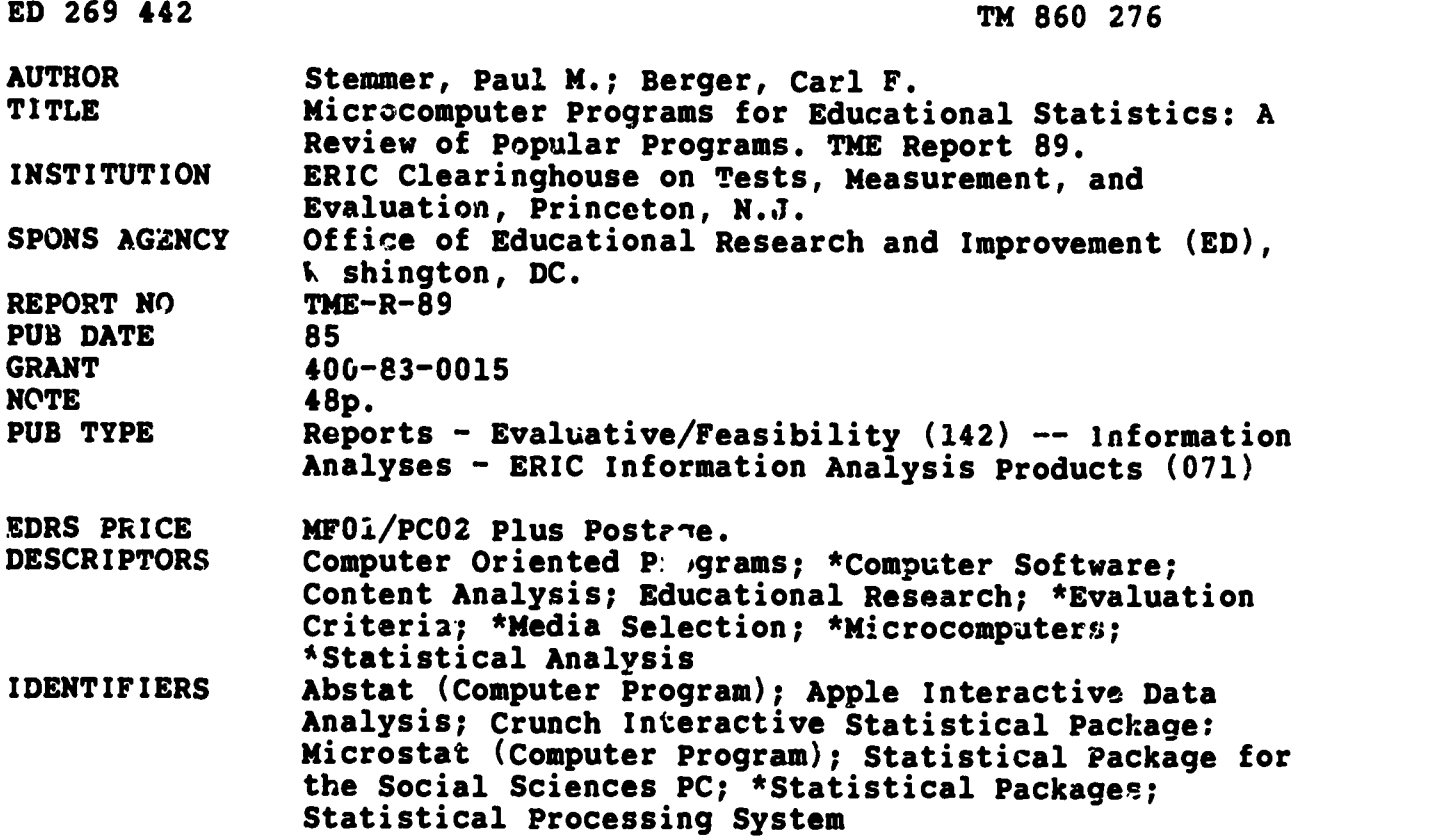

#### ABSTRACT

-2

This publication acquaints the user with microcomputer statistical packages and offers a method for  $\epsilon$  valuation based on a set of criteria that can be adapted to the needs of the user. Several popular packages, typical of those available, are reviewed in detail: (1) Abstat, an easy to use command driven package compatible with the IBM PC or the Apple II, can translate raw scores to z-scores; (2) Apple Interactive Data Analysis (AIDA) allows users to alter or program their own routines, using BASIC; (3) CRunch Interactive Statistical Package (CRISP), a menu-driver package for the IBM PC, has clear documentation; (4) Microstat, a menu-driven package for the IBM PC, is very easy to use; (5) Statistical Processing System (SPS), a manu-driven program, tends to have statistics favoring the natural sciences; and (6) Statistical Package for the Social/Sciences/Personal Computer Version (SPSS/PC) has retained the most important routines of the original SPSS. Examples of the basic command structure of statistics packages are offered in Appendix A. Appendix B, a compendium of microcomputer statistical resources, lists but does not evaluate important features of approximately one hundred programs. (GDC)

\*\*\*\*\*\*\*\*\*\*\*\*\*\*\*\*\*\*\*\*\*\*\*\*\*\*\*\*\*\*\*\*\*\*\*\*\*\*\*\*\*\*\*\*\*\*\*\*\*\*\*\*\*\*\*\*\*\*\*\*\*\*\*\*\*\*\*\*\*\*\* \* .Reproductions supplied by EDRS are the best that can be made \* \* from the original document. \* \*\*\*\*\*\*\*\*\*\*\*\*\*\*\*\*\*\*\*\*\*\*\*\*\*\*\*\*\*\*\*\*\*\*\*\*\*\*\*\*\*\*\*\*\*\*\*\*\*\*\*\*\*\*\*\*\*\*\*\*\*\*\*\*\*\*\*\*\*ii

# MICROCOMPUTER PROGRAMS FOR EDUCATIONAL STATISTICS:

# A Review of Popular Programs

**TME Report 89** 

U.S. DEPARTMENT OF EDUCATION NATIONAL INSTITUTE OF EDUCATION EDUCATIONAL RESOURCES INFORMATION CENTER !ERIC)

This document has been reproduced as received from the person cr organisation onginating it.

- 0 Minor changes have been made to improve reproduction quality.
- Points of view or opinions stated in this docu ment do not necessanly represent official NIE positron or policy.

by

5

Paul M. Stemmer University of Michigan Ca: F. Berger University of Michigan

 $\boldsymbol{z}$ 

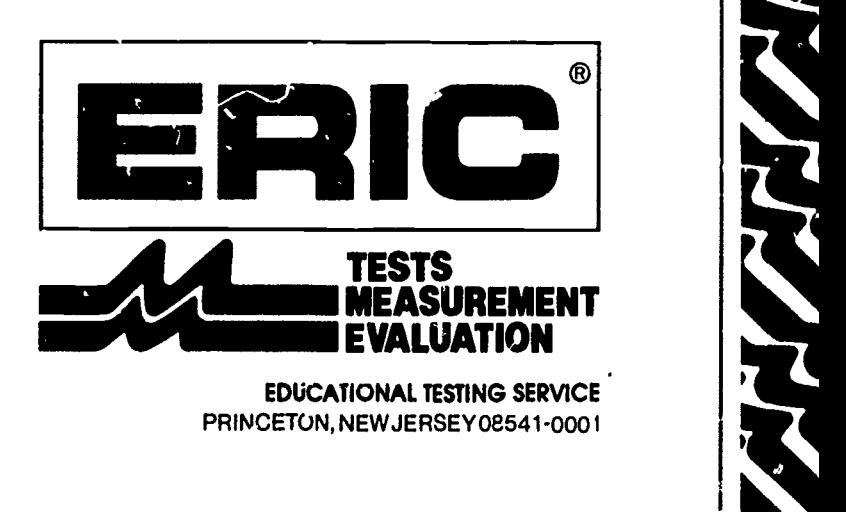

MICROCOMPUTZR PROGRAMS FOR EDUCATIONAL STATISTICS: A REVIEW OF POPULAR PROGRAMS

 $\cdot$ 

Paul M. Stemmer, Ph.D. Ca-1 F. Berger, Ed. D. The University of Michigan

1985

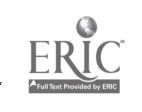

 $\overline{\phantom{a}}$ 

 $\overline{3}$ 

The material in this publication was prepared pursuant to a contract with the Office of Educational Research and Improvement, U.S. Department of Education. Contractors undertaking such projects under government sponsorship are encouraged to express freely their judgment in professional and technical matters. Prior to publication, the manuscript was submitted to qualified professionals for critical review and determination of professional competence. This publication has met such standards. Points of vie' or opinions, however, do not necessarily represent the official view or opinions of either these reviewers or the Office of Educational Research and Improvement.

> ERIC Clearinghouse on Tests, Measurement, and Evaluation Educational Testing Service Princeton, N.J. 08541

This publication was prepared with funding from the Office of Educational Research and Improvement, U.S. Department of Education under contract No. NIE-400-83-0015. The opinions expressed in this report do not necessarily reflect the positions or policies of OERI or the Department of Education.

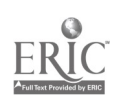

 $\boldsymbol{4}$ 

www.manaraa.com

Early in the evolution of microcomputers, statistical packages were often used in educational research for instructional demonstrations or simulations. Many of these innovative statistical packages became widely distributed (Weed's Introductory Statistical Package distributed by CONDUIT). However, the amount of memory, the ease of data entry, and the display of results were generally limited in early microcomputer programs. Programs had to be limited because of the lack of capabilities of the microcomputer. (Some of the programs reviewed in this paper did not exploit the advantages that the newer microcomputers offer, such as high resolution graphic output and automated data entry, features uniquely euited to the microcomputer.)

Despite many drawbacks, students, professors and researchers are using microcomputers, even though most have access to mainframe or minicomputers that have excellent statistical programs. Some of the reasons for increased use of microcomputers are: availability of the machines, lower operating costs, flexibility in use, and innovative features not found on mainframe statistical programs.

Over the last ten years, manufacturers have increased the processing speed, power, and sophistication of the microcomputer. The memory capacity and processing speed of some microcomputers today has made their use appropriate for many data sets, not only for classroom demonstration, but also for actual research purposes. Ease of use, availability, and ability to customize are all strong features that make the

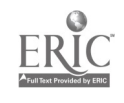

5

-1-

microcomputer a new and viable choice of many educational researchers and instructors. The microcomputer may become a universal tool for the researcher by the inclusion of multipurpose software such as word processing, data base management, and spreadsheets. With increased power and sophistication of the microcomputer, well over a hundred statistical packages are now available. (In the Compendium in Appendix B we noted 56 packages for the Apple II, 37 for the PC and MSDOS, 17 for CP/M, 7 for the Apple Macintosh, 5 foe Tandy, 4 for Commodore, and 2 for Atari). Most of the statistical packages are for the Apple II family of computers, but recent'.y programs for other brands of computers have become popular as more memory and processing capability have developed. Further, as microcomputers become more flexible and contain additional memory capacity and processing speed, many programs available on larger computers are now becoming available on microcomputers. For example, SPSS (Statistical Packages for the Social Sciences, one of the larger and more popular mainframe/minicomputer packages) is now available on the IBM PC and compatible systems and has adequate power for most educational research data sets.

The purpose of this paper is to acquaint the user with the use of microcomputer statistical packages and to show how to evaluate them. Since users have varying needs, we have provided a method by which packages may be evaluated using individual criteria. For purposes of illustration, we will include an evaluation of several popular packages using our own criteria.

 $-2-$ 

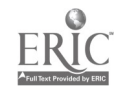

6

www.manaraa.com

For evaluation purposes, we have chosen programs that work on Apple II or IBM PC's or compatibles. Several packages have versions that work on both.

#### VARYING PROFILES OF EDUCATIONAL STATISTICS USERS

It would seem an easy task to review statistical software for microcomputer use: just sum up the features and the most must he the best. Such, however is not the case. It is difficult to evaluate statistics packages for thrae reasons:

- 1) Statistical set ware requires special evaluation because of the adequacy of the statistical routines and the utility of the routines to different users.
- 2) Any software requires evaluation of how the human interfaces with the computer. Many statistical packages could be greatly improved if they offered easier data entry and command structure.
- 3) The user of software may have one or more unique purposes in mind for the software package (i.e., teaching statistics or doing data analysis).

We have divided users into two classes: 1) data analysts and 2) statistical teachers and students. Data analysts can be further delineated into occasional users and frequent users. Occasional users are educational professionals who rarely need to compute statistics, either because they compute preliminary and exploratory analyses or because they leave more complicated statistics to a consultant. In addition, there are frequent users who enjoy doing much of or all the data analysis themselves.

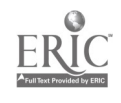

 $-3-7$ 

## DESCRIPTIONS OF POPULAR STATISTICAL PACKAGES

 $\bullet$ 

We reviewed several packages typical of the many that are available. The packages we reviewed, though not all-inclusive, will provide an understand'ng of the features to look for in evaluating any package. A brief description of each package reviewed follows.

ABSTAT(4.07). Abstat is a general-purpose package that is command driven. It has a very basic and fundamental number of statistical procedures. It is available in CP/M-80, 86, and MSDOS versions so that it can be run on an IBM PC or an Apple II or IIe with a Z-30 card. For the amount of statistics this package has, it comes in a surprisingly small package and takes up very little disk space. The documentation is sparse, but adequate. The package is easy to use, and it does a reasonable job of handling errors. It is one of the few packages that translates raw scores to z-scores--a capability that comes in handy for some educational researchers/instructors. Output can be routed to the printer, to disk, or to the screen, thus providing flexibility. Graphic output, however, is of low quality. The latest release of this program has improved the package greatly.

AIDA. Apple Interactive Data Analysis. AIDA is a general-purpose, command driven package intended for the Apple II line. A one-card reference sheet provides the user with all of the commands required. Until users are familiar with the command structure, they must rely on the reference card or use

-4-

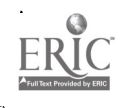

the on-screen help available. By means of a clever virtual memory scheme, AIDA is capable of using relatively large data sets. AIDA also allows users to alter or even program their own routines (the entire package is in BASIC). The largest range of numbers is plus or minus 32,767, a reasonable range for most educational research. The way subjects are grouped (or declared in commands) is slightly different from many other packages. But once the user gets used to it, it offers more flexibility than many packages. The user must know the size of the database before running an analysis in order for it to run properly. This task can be accomplished by a catalog command (prior to running AIDA)--a minor inconvenience.

CRISP. CRunch Interactive Statistical Package. CRISP Is a general-purpose,.menu-driven package for the IBM PC. Even though it is menu-driven, it allows the user to access rapidly the desired analysis. In fact, its menu(s) can be helpful to remind the user of what options are left. For example, it will serve as a reminder that post-hoc comparison after an ANOVA can be run. We were told by the developers that an automatic (batch mode) form of commands is being designed. CRISP has a limit of 252 variables, but the number of cases is limited only to the amount of disk space. As with AbStat, output can be routed to the screen, a printer, or to disk, giving the user a great deal of flexibility. Data destructive commands have safety factors built in to avoid costly errors. Documentation is crisply written (no pun intended), very clear, and easy to follow. Unlike AIDA, however, CRISP does not allow the user to get at

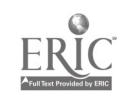

-5-

the source code directly to add to or modify the program, but the documentation includes a description of how users can write and compile their own codes so that they can make additions and changes. Data may be input from dBase II and Lotus DIF files.

Microstat (Version 9). Microstat has one of the easiest to use general-purpose, menu-driven packages for the IBM PC that we reviewed. We ran this package with confidence without feeling a need to use the manual. For instructors, it has a "nice feel" that probably would not intimidate students or new users. The manual, though sparse. is well organized. Unlike previous reviewers (Carpenter, et. al., 1984), we encountered no error handling problems. As with AbStat, however, graphics are of relatively poor quality.

SPS. Statistical Processing System. SPS is a general-purpose, menu-driven program with both Apple and IBM PC versions. This review was based on the IBM PC version. SPS has an adequate amount of statistics and tends to have statistics that favor the natural sciences. It has a relatively strong regression and general linear model series. Its documentation is adequate but not nearly as well laid out or comprehensive as CRISP or SPSS/PC. As with AIDA, the basic code is accessible for modification by the user. Its graphic output does not take advantage of the high resolution graphics.

Its developers were sensitive to the need to transmit data to other machines, so both the program and the documentation allow the user the manipulation of ASCII files.

-6-

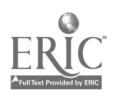

 $\mathcal{L}_{\mathcal{L}}$ 

#### SPSS/PC. Statistical Package for the Social

Sciences/Personal Computer Version. SPSS on mainframes and minicomputers has been one of the most popular statistical programs, with over 6,000 installations and 40 operating systems (data from 1970 to 1975). The pc Version is available on the IBM PC and compatibles. Although the PC version does not have the full complement of statistical procedures found in the original mainframe versions, it has retained the most important routines. Its documentation, the inclusion of a tutorial disk, could set the standard for other packages to follow. Its command structure is command-driven and generally requires that users have the manual in-hand while using it. Only the most experienced users do not need the manual. However, it follows the command structure of the mainframe original closely, so if SPSS/PC is learned first, few problems may be encountered in the use of SPSS on a mainframe or in moving from the mainframe version to a microcomputer using SPSS/PC. Thus, SPSS/PC may be a real benefit to users who might be coming from or going to locations that have SPSS installed on their larger computer network. SPSS, Inc., has included Kermit (a public domain data communications package) which allows error-free transfer of files to and from larger computers and other microcomputers for analysis. SPSS/PC is not without faults. CRISP is by far an easier package to learn and to remember how to operate. SPSS/PC must be installed on a hard disk system (such as the XT) and requires over three megabytes of storage for the source code. The user must always install the "key diskette," even though all of the program is stored on hard disk (for copyright

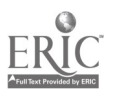

-7-

11

www.manaraa.com

protection). This protection scheme is annoying and detracts from one of many reasons people use hard disks: namely, speed and ease of use. However, a spokesperson for SPSS told us that the protection scheme will be changed for release 2.0. One other problem is that SPSS/PC is noticeably slower than CRISP, but this appears to be a trade-off between a number of extended functions found in SPSS/PC and speed of operation.

#### SELECTING THE RIGHT PACKAGE

The answer to "What is the right package?" is that there is no single right package. There are many very good and excellent packages. But there is no one computer package that offers a totally comprehensive set of statistics and that is right for every user. Ideally, if an instructor for a data analysis course were choosing a package, he or she would choose a package that was easy to use and easy for students to use and/or purchase, or to find at other locations.

It is more likely that the frequent data analyst may need to use several mainframe or microcomputer packages for various analyses. Thus, frequent users, who use a variety of statistical procedures, need to put a premium on packages that allow the data to be stored in a manner permitting easy transfer of data between computers. The most standard form is called ASCII (American Standard Code for Information Interchange) Text. Many telecommunication programs can be used to transfer the data from computer to computer.

12

 $-8-$ 

 $\cdot$ 

#### EVALUATING STATISTICS PACIAGES

Evaluating statistical software packages can be difficult, depending on the needs of the user. Many variables can be used to evaluate packages, and most need to be taken into consideration to fully evaluate many distinctly different programs. Users are referred to the following evaluation articles: Lachenbruch, P.A., 1983; SIGSTAT, 1983; Berger, et. al., 1984; and Goodban and Hakuta, 1984. A further problem for evaluation was the traditional differeres between use for teaching and use for research. Thus, we used the features listed in Table 1 (which were an adaptation or Goodban and Hakuta, 1984) to evaluate statistical packages in tvo different ways. First we rated each feature of each program on an absolute scale, or criteria on a scale of 1=poor, 2=fair, 3=good, 4=very good, S=excellent. Then we weighted each criteria based on its statistical value, and again on its educational value. Thus, each program reviewed has a composite (total) score which is made up of two separate (total) scores, one for "traditional" research purposes and one for use in education or training. These guidelines were produced on a Multiplan spreadsheet so that we could easily enter and edit the evaluation, and we could expand or change the form easily in the future. Readers are invited to produce their own weights and to evaluate other packages.

We divided our evaluation into four categories: documentation, data handling, user interface, and statistical procedures.

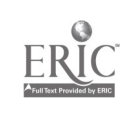

13

-9-

Documentation. Documentation is important for new users, or occasional users. Notice that in Table 1 we weighted the research criterion twice that of the educational, since we expect the instructors to be familiar with the package. Researchers may not have access to experienced users, and consequently will be "on their own" more often than students.

Manuals vary in the quality of organization and presentation. It is important for good documentation to be well written so that important points can be easily found. Good documentation uenally includes a large quantity of sample output and input commands. The index should be comprehensive, even to the point of listing relatively minor topics. Documentation may also include references that are available "on-line," that is, summoned and displayed on the computer while the user is running the program.

Data Handling. As we described earlier, no package is comprehensive enough to use for all needs; therefore, there is a need to consider the ability to manipulate data (Abstat, CRISP, and Microstat interface with DBASEII, a very popular database management system giving them even greater flexibility and usefulness). The input method varies from one package to another. SPSS/PC uses a more conventional rectangular data structure, meaning that the data are placed in rows and columns where the specific row or column contains the case (subject) or variable value. CRISP and AIDA, for example, have special data entry programs that prompt the user for each value. The ability to edit existing data is important, since it is almost always

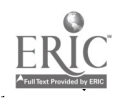

 $14$ 

www.manaraa.com

 $-10-$ 

the case that errors or "wildcodes" will be found and need correcting. Often, a researcher may reach a point where the data set size is too large (e.g., a large N) or where a specific statistic is not available on a microcomputer package. In this instance, it is useful to be able to transfer the data electronically to a larger computer (i.e., mainframe) without having to re-key (re-enter) the data.

User Interface. It is important for a good statistical package to be easy to use and have at least adequate enough speed to be useful (and not time consuming). The ease-of-use is sometimes traded off by the ease-of-learning. Appendix A describes the differences and benefit  $j$  of using different command structures. The criteria we used were independent of the type of command structure and were based on how easy it was to use with and without the manual, for example: how hard is it to learn the command structure? How easy is it to use the commands, once learned? Also, probably one of the most important lessons we have learned is the amount of user support available from the manufacturer. CRISP and SPSS are two outstanding c::amples (so are many others that we have reviewed here) of user support. We have called both of these companies and have received more than adequate help in solving technical problems we have encountered. All of the companies we reviewed were committed to providing a good product. They have con'inued to update their products by listening to their users and making improvements.

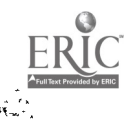

Statistical Procedures. We tried to include the most popular and frequently used statistical procedures. Each package hcd more procedures that may not have been included on our list. Therefore, users might wish to add their own procedure categories for evaluation, and when looking for a package, make sure that they have in mind what sort of procedures will be needed. If they have a procedure that is used highly infrequently, and if they have access to other machines with that procedure, they should place a premium on the transfer ability. In addition, we could have added other categcries such as AIDA's use of case weighting, which might be important to a user considering different sampling fractions.

The statistical packages we have chosen to evaluate represent a broad spectrum of some of the most popular packages. AIDA, SPS, ABSTAT (CP/M), have versions for the Apple II family. CRISP, SPSS/PC, ABSTAT(PC DOS), and SPS have IBM PC versions. Those packages that offer both Apple and IBM versions give the statistics instructor and/or the researcher extra flexibility because students or users can use either version and not have to learn a new package command structure.

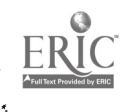

 $16 \,$ 

### TABLE I

#### EVALUATION OF STATISTICAL PACKAGES

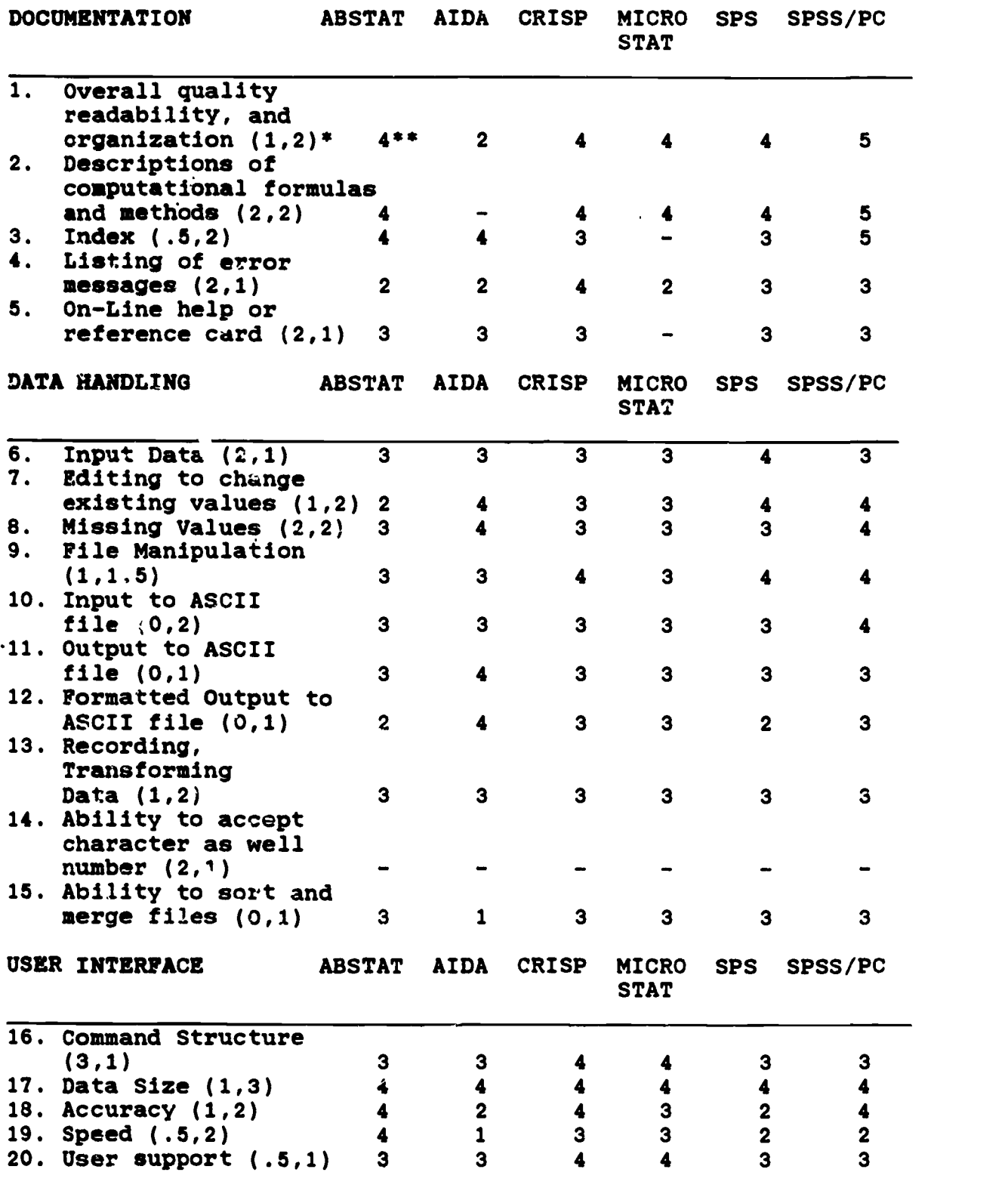

\* Educational weighting with the first number and research with the second number.

\*\* l=poor, 2=fair, 3=good, 4=very good, 5=outstanding.

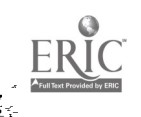

-13- 17

# TABLE I, (continued)

## EVALUATION OF STATISTICAL PACKAGES

# STATISTICAL PROCEDURES

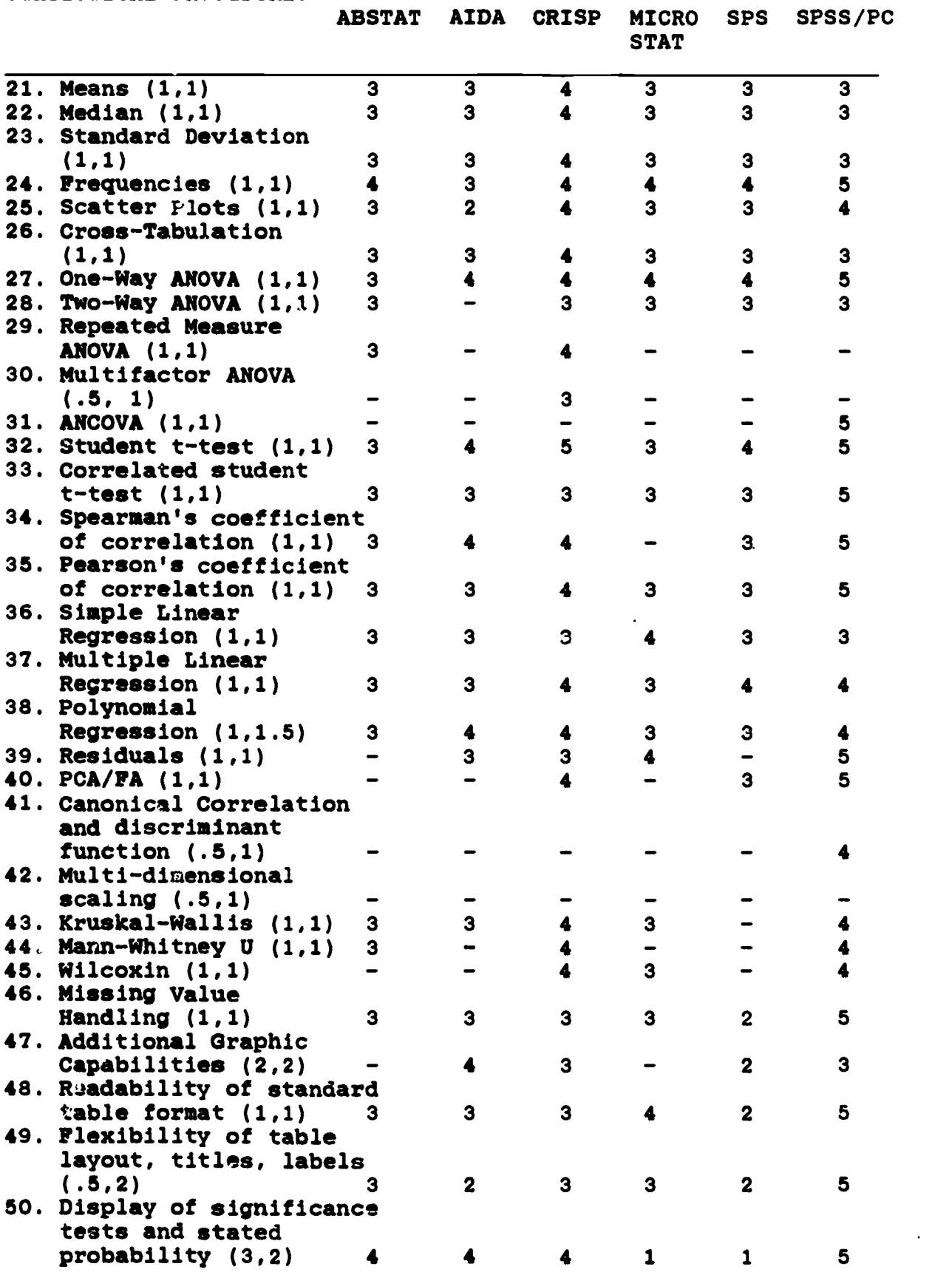

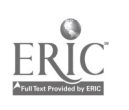

1°

 $-14-$ 

 $\epsilon$ 

#### TABLE II

#### COMPOSITE SCORES OF STATISTICAL PACKAGES

SOFTWARE OPERATING PRICE\* AVERAGE COMPOSITE EDUCATIONAL RESEARCH<br>SYSTEM/ SCORE SCORE\*\* SCORE\*\* SCORE\*\* SCORE\*\* MACHINES ABSTAT C,P \$395 (.82) 3.2 325.0(3) 142.5(3) 182.5(3) AIDA A 235 (1.22) 3.1 288.5(5) 129.5(5) 159.0(4) CRISP P 495 (1.35) 3.6 381.0(2) 176.5(2) 200.5(2) MICROSTAT C,P,D 375 (.75) 3.2 283.0(6) 123.0( 160.0(4) SPS P,A 395 ( 74) 3.0 292.0(4) 132.0(4, 160.0(4) SPSS/PC P 800 (.53) 4.0 425.5(1) 194.0(1) 231.5(1) A= Dos 3.3 is Apple Disk Operating System  $C = CP/M-80$  $D = CP/M-86$ P= PC Dos is IBM PC Disk Operating System The numbers in parentheses after the price represent cost/performance ratio.

\*\* The numbers in parentheses after the scores represent rankings, 1=highest

Table II represents the essential information about the packages we reviewed. If one were intending to buy a package that would serve both research and teaching interests, one could look at the composite scores. SPSS/PC clearly ranks first in all categories. However, SPSS/PC is not all that easy to use (although it is easier than SPSS, for the mainframe). Notice that the first two highest ranking programs (SPSS/PC and CRISP) are for the IBM PC. The next highest, AbStat has a considerably lower score than the first, but it also offers Apple and IBM versions. The ne t three (AIDA, SPS, and Microstat) are similar in quality.

SPSS/PC ranks first and CRISP ranks second for research use; the rest of the packages appear to have about equal power.

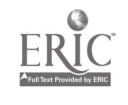

13

-15-

The educational composite rankings follow rankings similar to the composite scores. Except for SPSS/PC and CRISP, the other packages appear to be similar in quality, with AbStat perhaps having a slight lead. However, when considering cost/performance, and the equipment required for purchase, it would appear that AIDA could represent a real bargain, depending on the user's needs.

#### PACKAGES WE DID NOT EVALUATE

There are many more packages worthy of evaluation (see Appendix B). Actually we were quite pleased by all of the packages in the evaluation. Two relatively recent packages for microcomputers are ABC (by the Institute for Social Research, The University of Michigan, Ann Arbor, Michigan 48109) and BMDPC (by BMDP Statistical Scftware, 1964 Westwood Blvd., #202, Los Angeles, California 90025). ABC is a very distant cousin to the mainframe package OSIRIS.IV (although the command structure is entirely different; see below). BMDPC has a direct connection to the BMDP series on mainframes. The only other popular major mainframe statistics package that does not presently have a PC namesake is SAS(Statistical Analysis System by SAS Institute, Inc., Cary, North Carolina). Such a popular package would be appropriate for microcomputer, and one wonders if SAS might be working on some sort of microcomputer package.

ABC offers a new and unique user interface. Its design philosophy is based on features of the personal computer. It uses a direct command prompt mode, but offers the user an

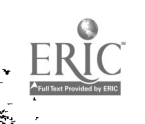

20

-16-

elaborate amount of help. It was designed to be used as an instructional tool, or for the occasional use whc does not want to have to remember a long series of commands. The additional help mode can be turned off, so that frequent users need not read through routine statements. Its documentation is quite good. However, it is not as comprehensive as the packages evaluated here. It has a good descriptive, crosstabs, and a regression series, and may be useful to specialized courses or as an adjunct to other packages.

Ed Stat Pac (listed in Appendix B) has a curious history. Ed Stat Pac was written in BASIC by Carl F. Berger early in the history of microcomputers. He and his colleagues have a ded to it frequently, so that it now has a broad spectrum of parametric and nonparametric statistics. It was intended to fill the gap where just a quick statistic was needed here or there. It was not intended to compete commercially; consequently, it did not concentrate on an elaborate human/computer interface. It just runs; that is, if you are semi-computer-literate. Because the programming was so straight- forward, we were able to program it on a variety of machines (see Appendix B). It has also become quite useful for teaching students about BASIC proaramming (using Statistics as the vehicle) and about data structures and handling.

 $21$ 

www.manaraa.com

-17-

#### RECOMMENDATIONS

We began by saying that inevitably a user may have to purchase or use more than one package. Of course, even our lowest evaluated package, MicroStat, has a very useable number of statistics and, we believe, should be helpful to most educational researchers. The way the user interfaces with the package is also a hatter of taste (although it is more important for instruction and training to have a generally easy-to-learn interface). Of course, price has a way of dictating taste. Even though SPSS/PC looks inexpensive, it requires special purchases such as an KT, and further, takes up a large amount of disk space that XT users often wish to use for other purposes. Most of these packages offer a variety of discounts to educational institutions that can also affect pricing and purchase decisions. So the best way for users to go'about deciding on which package is best is to evaluate their own needs. Then they could weigh the most important items more heavily and customize their decision. The packages we chose to evaluate were all very popular and we would be happy to use any of them, but like other users, we have our own unique needs and our own favorites.

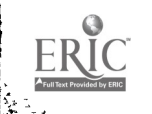

 $22$ 

www.manaraa.com

-18-

#### References

 $\frac{1}{2}$ 

- Berger, C.F., Anderson, G.E., Shermis, M.D., and Stemmer, P.M., Handbook on Microcomputer Support for Educational Research, A manual presented at a training workshop at the American Educational Research Association, New Orleans: 1984.
- Berger, et. al. "Software Notices." Evaluation News, November 1983, pages 17-23.
- Carpenter, J., Deloria, D. Morganstein, D. "Statistical Software for Microcomputers." BYTE, April 1984, pages 234-264.
- Goodban, N. and K. Hakuta. "Statistical Quintet." <u>PC World</u>, September 1984, pages 186-195.
- Lachenbruch, P.A. "Statistical Programs for Microcomputers." BYTE, November 1983, pages 560-570.
- SIGSTAT, 1983, Berger, et. al., 1984, and Goodban and Hakuta, 1984.

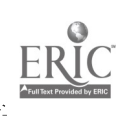

#### APPENDIX A

#### BASIC COMMAND STRUCTURE OF STATISTICS PACKAGES

Just as there are differences in the users of statistical packages, there are different ways of giving commands to the computer to generate statistics. There are basically two pure types of command structures for statistics packages: 1) menu driven and 2) direct commands.

Menu driven programs produce a menu on the screen and allow the user to "pick" a statistic from the menu much like you might pick the "\*1 special" in a restaurant. Only \*1 in this instance might mean the Chi Square Analysis. The following example is from the CRISP statistical package manual\* (the bold type represents what the user types into the computer):

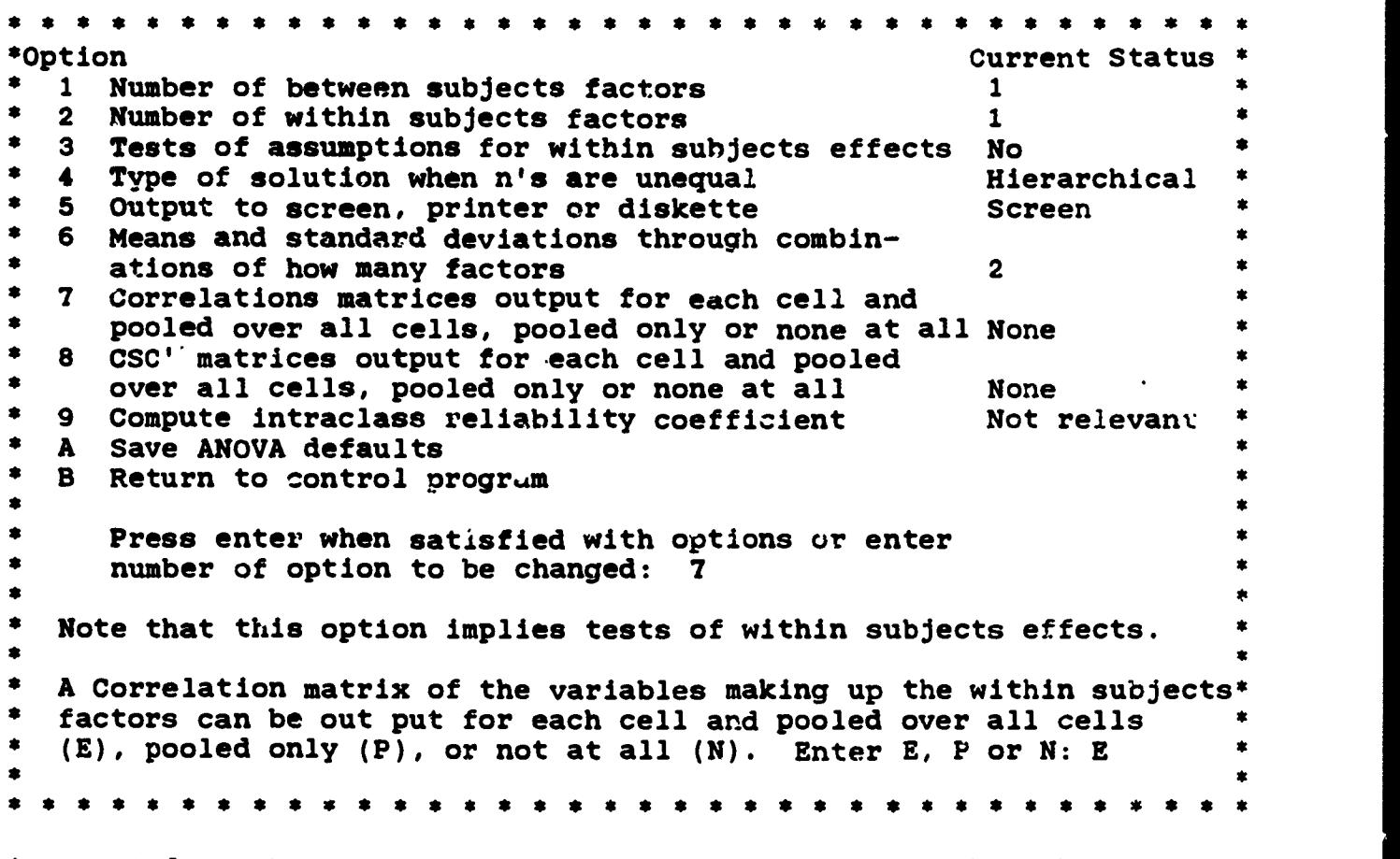

\*excerpt from the CRISP Documentation Manual, 1984, with authors' permission.

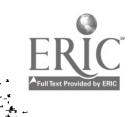

Once the user has completed typing in the responses to the menu, the statistical analysis is carried out by the computer with the following sample results:

![](_page_24_Picture_253.jpeg)

![](_page_24_Picture_2.jpeg)

 $-21-$ 

Notice that menu inatructions can be a part of the analysis print-cut. \* \*\*\*\*\*\*\*\*\*\*\*\*\*\*\*\*\*\*\*\*\*\*\*\*\*\*\*\*\*\*\* s \* s \* \* Post-hoc Analysis Options Current factor: A(A)  $\bullet$ \* Option Result  $\mathbf 1$ Display post-hoc test results for current factor Set output device (Currently: Screen) \* 2 \* 3 Display post-hoc tests for all factors Reset current factor \* 4 Continua with next factor 5 ŧ Specify post-hoc tests to be computed 6  $\bullet$ Display the analysis of variance table 7  $\bullet$ Set maximum P-value to be displayed (Currently 0.1000) 8  $\ddot{\bullet}$ Continue with ANOVA program 9  $\ddot{\bullet}$ Return to control program A d  $\bullet$ \$ enter options choice: 6 \$ \$ Choice of post-hoc tests Options Test Calculated? \* 1**Scheffe** Yes Turkey-A No  $\bullet$ 2 ż Turkey-6 No 3  $\bullet$ Newman-Keuls 4 No  $\bullet$  $\bullet$ Bonferroni 5 No ż t-tests No 6  $\bullet$ Dunnette 7 No  $\bullet$ 8Sidak No  $\bullet$ \* REGWF No  $\bullet$ ż  $\bullet$ Enter sption number or press enter: 4 Choice of post-hoc tests Option Test Calculated? 1.Scheffe' Yes 倉 Tukey-A No 2  $\bullet$ Tukey-B' 3 No  $\bullet$ Newman-Keuls 4 Yes  $\bullet$ Bonterroni 5 Yes t-tests \* 6 Yes **Dunnetts** Yes  $\bullet$ Sidak 8 Yes  $\bullet$ REGWF 9 Yes  $\bullet$  $\bullet$ Enter option number or press enter: 2 Maximum of 7 post-hoc tests reached. \* \* s \* s \* <sup>s</sup> \* \* s \* \* s \* \* \* \* \* \* \* \* \* \* \* <sup>s</sup> \* \* \* \* \* \* \* \* \* \*

![](_page_25_Picture_1.jpeg)

 $2s$ 

\* \* \* \* \* \* \* \* \* \* \* \* \* \* \* \* \* \* \* \* \* \* \* \* \* \* \* \* \* fs \* \* \* \* \* \* \* \* Post-hoc tests for factor B<br>\* Lavel Moss  $*$  Level Mean<br> $*$  1 6.4  $\begin{array}{cc} * & 1 & 6.417 \\ * & 2 & 12.667 \end{array}$ 2 12.667<br>3 13.583 \$ 3 13.583 \$  $\bullet$ Newman Bon-<br>Keuls<sup>\*</sup> ferro \* Comparison Scheffe Aeuls\* ferroni T-test Dunnett Sidak REGWF \* \* 1 < 2 0.0000 0.0100 0.0000 0.0000 0.0100 0.0000 0.0000 \* 1 < 3 0.0000 0.0100 0.0000 0 0000 0.0100 0.0000 0.0000 \*  $\bullet$ 2 < 3 0.3331 0.4348 0.1449 N.A. 0.3748 0.2093 \* \*\* \* \* The only possible P-values are  $.01$ ,  $.05$  or  $.10$  (up to 1.0000).<br>\* \* \* Diank means the B-value is guatter than 0.1000. \* A blank means the P-value is greater than 0.1000. \* \*\* \* For Dunnett's test only the P-values .05 and .01 are possible<br>\* and only for companies multh the control ness (level 1) and only for compariso- $\gamma$  with the control mean (level 1). \* \*\* \* Press enter to return to post-hoc menu: \* \* \* \* \* \* \* \* \* \* \* \* \* \* \* \* \* \* \* \* \* \* \* \* \* \* \* \* \* \* \* \* \* \*

Menus are most helpful to occasional users or to students. The user cam select the statistics with little need for a manual of documentation. With ease of use and simplicity such fine features, why shouldn't most packages use, menus? The reason is that after using menus for a while and being more familiar with a program, a more frequent user would still have to go through all the menus to get even the most simple results. Frequent users sometimes find menus cumbersome and slower to use than direct commands.

Direct commands arg more difficult to learn, but allow the user faster access to the statistics. There are two types of direct command structures; 1) prompt and 2) complete command. Prompt commands mean that the user has a limited vocabulary of words to type in following a prompt. For example, AIDA (Apple Interactive Analysis)\* while using its Xpert user command mode structure (for expezienced users) uses a prompt structure like:

\*permission granted from Dr. David Lingwood, Apple Interactive Data analysis

![](_page_26_Picture_4.jpeg)

\* \* \* \* \* \* \* \* \* \* \* \* \* \* \* \* \* \* \* \* \* \* \* \* \* \* \* \* \* \* \* \* \* \* \* \* \* ÷ \*\*COMMAND ? MULT  $\bullet$  $\bullet$ \* \*  $Y = 1;2^4$  $\bullet$ OPT=MATRIX \*÷ \*LOWER \*CORR. MATRIX à.  $\pmb{\ast}$ \*  $\bullet$  $\begin{array}{cc} * & 2 & .67350007 \\ * & 2 & .67350007 \end{array}$ \$ \* 3 .531972417 .144722411  $\bullet$  $.347498149$  $\bullet$ \*VARI**ANCES**<br>\* 8.68421053  $\bullet$ \* 8.68421053 7.10263159 4.47368422 \$ \* 4.88421053 \$ \*MEANS<br>\* 5.5  $\ddot{\phantom{1}}$ \* 5.5 4.95 5.5 5.4  $\bullet$ \*VARIABLES \* 1Y ATTITUDE 2X1 AUTHORT 3X2 DOGMAT  $\bullet$ \*4X3 RELIGOS  $\star$  $\bullet$ \*\*INVERSE I.V.MATRIX  $\bullet$ \*\$  $\bullet$ \*2 1.1664246 \*3 -.159640922  $\bullet$ \* 1.02235637  $\bullet$ \*4 -.407074577<br>\* .0331833479 1.14257373  $\bullet$ \*REGRESSION ON Y1Y ATTITUDE  $\bullet$  $\bullet$ \*  $\bullet$ \* I.V. BETA B PART F \* $\bullet$ % 72%1 AUTHORT .559 .618 .268 .268 .2756<br>\*3X2 DOGMAT .448 .624 .196 .335 ۰ \*3X2 DOGMAT .448 .624 .196 9.335 ٠ \*4X3 RELIGOS .141 .187 .017<br>\*CONSTANT -2.005 ۰ \*CONSTANT  $\bullet$ \*۰ \*MULT.R= .815 R SQ= .664<br>
\*S.E. EST= 1.862 F= 10.526 \$ \*S.E. EST= 1.862 F= 10.5<br>\*N= 20 DF= 3/16 ż  $3/16$  P= .0007 \*\*SAVE RESIDUALS Y/N Y ż \*V\*, LABEL 5,RESIDUAL  $\bullet$  $\bullet$ \*N. DEC3 \* \* \* \* \* \* \* \* \* \* \* \* \* \* \* \* \* \* \* \* \* \* \* \* \* \* \* \* \* \* \* \* \* \* \* \* \*

The complate command structure is the most difficult to master but once learned can be very time saving. In this structure, the user must supply all of the commands at one time. SPSS/PC (Statistical Package for the Social Science for the Personal Computer), is a package that al:ows the user to en er the entire command structure at one time (actually it works interactively or by using the include command). An example taken from the SPSS/PC\* manual of such a command and the resulting output follows;

\* \* \* \* \* \* \* \* \* \* c. \* \* \* \* \* \* \* \* \* \* \* \* \* \* \* \* \* \* \* \* \* \* \* \* \* 'DATA LIST FILE- 'AXTABS.DAT' \*/DRUNK  $1$  AGE 2-3 \*RECODE AGE (LOW THRU  $29=1$ ) (29 THRU 40=2) (40 THRU 58=3)  $(58$  THRU HI=4) /DRUNK  $(1=1)$   $(2=2)$   $(BLSE=8)$ \*MISSING VALUE DRUNK(8). \*VARIABLE LEVELS AGE 'Age in Four Categories'/ Ø. DRUNK 'Ever Drink Too Much'. \$ \*VALUE LABLES AGE 1 'Youngest Quarter' 4 'Oldest Quarter'/ 袁 DRUNK 1 'Yes' 2 'No' 8 "Don't Drink/n.".  $\bullet$ \*CROSSTABS TABLES=DRUNK BY AGE /OPTIONS=3, 4 /STATISTICS=1,4,6,7,8,9. \*FINISH.<br>\* \* \* \* \* \* \* \* \* \* \* \* \* \* \* \* \* \* \* \* \* \* \* \* \* \* \* \* \* \* \* \* \* \* \* \* \* \* \* \* \* \* \* \* \*

\*PP. D-9,D-10, SPSS/PC: For the IBM PC XT, 1984. Permission from SPSS Inc. granted for the use of this illustration.

![](_page_28_Picture_3.jpeg)

ï.

2a

\* \* \* \* \* \* \* \* \* \* \* \* \* \* \* \* \* \* \* \* \* \* \* \* \* \* \* \* \* \*Crosstabulation: DRUNK Ever Drink Too Much \* \* By AGE Age in Four Categories \* \* \*  $\bullet$ Count Youngest Oldest Row **Row** Total \* \* AGE-/ Row Pct Quarter Quarter Total \* \*DRUNK Col Pct 1 2 3 4 \*\* \*Yes 147 1 62 33 36 16 \* 38.5 \* 42.2 22.4 24.5 10.9 \* 57.9 34.7 37.9 18.8 \* \*\* \*No 235 2 45 62 59 69 \* 61.5 \* 19.1 26.4 25.1 29.4 \* 42.1 65.3 62.1 81.2 \* \* \* 382 \* Column 107 95 95 85 28.0 24.9 24.9 22.3 Total Total 100.0 \* \* \* \*Chi-Square D.P. Significance Min E.P. Cells With \*  $E.F./5$ \* \*\*31.57228 32.709 None \* \* With DRUNK With AGE \* \* \* Statistic Symmetric Dependent Dependent \* \* -------------------\* \*\* \*Lambda 0.09716 0.11565 0.08727 \*Uncertainty \* \* Coefficient 0.04150 0.06382 0.03075 \*Somers' D 0.23546 0.19222 0.30381 \* \* \* Statistic Significance \* ----------------------\* \*Kendall's Tau C 0.28768 0.0000 \*  $0.39632$ \* \*Number of Missing Observations= 118 \* \* \* \* \*

Thus the kind of command structure must be considered along with the kind of microcomputer, the number of statistical routines, and the form of the output, as well as the ease of data entry.

![](_page_29_Picture_2.jpeg)

#### APPENDIX B

#### COMPENDIUM OF MICROCOMPUTER STATISTICAL RESOURCES

Copyright 1985, The University of Michigan, School of Education

Paul M. Stemmer, Ph.D. Carl F. Berger, Ed.D.

The listings below are intended to serve as a source of inquiry for the researcher. They are not neccessarily comprehensive, nor are they guaranteed to be accurate. In some cases, the descriptions do not do the packages justice. In other cases, they may be far too generous. This is a listing, not an evaluation. The list should not be considered an<br>endorsement of a particular product. This is not an advertisement. Some endorsement of a particular product. This is not an advertisement. of these references were obtained from the commentary of Hugh Neffendorf, in The American Statistician, Feb., 1983, Vol. 37, No. 1, pp. 83-86. NK="Not Known ". =British Pound.

#### STATISTICAL RESOURCES

![](_page_30_Picture_262.jpeg)

\*Represents List Price. Discounts (sometimes substantial) may apply.

![](_page_30_Picture_8.jpeg)

 $\overline{\widetilde{\mathbf{r}}}$ 

 $-27-$  31

www.manaraa.com

![](_page_31_Picture_305.jpeg)

![](_page_31_Picture_1.jpeg)

ner<br>S

![](_page_32_Picture_345.jpeg)

 $\star$ 

![](_page_32_Picture_1.jpeg)

 $\ddot{\phantom{0}}$ 

 $\ddot{\phantom{a}}$ 

ò,

Σ

![](_page_33_Picture_371.jpeg)

![](_page_33_Picture_1.jpeg)

 $\ddot{\phantom{0}}$ 

34

![](_page_34_Picture_389.jpeg)

 $\label{eq:ex1} \underset{\frac{\text{Nullest Proldent} }{\text{Nullest Proldest type EIC}}} {\prod\limits_{\text{Nullest Proldest type EIC}}}$ 

经

-31- 35

 $\mathcal{M}$  with  $\mathcal{M}$  and  $\mathcal{M}$  are  $\mathcal{M}$  . Then  $\mathcal{M}$ 

شد.<br>انتخاب ý

![](_page_35_Picture_399.jpeg)

![](_page_35_Picture_1.jpeg)

ि<br>|<br>|-

ر<br>الأم

 $\mathbf{r}_{\perp}$ 

 $\overline{\phantom{a}}$ 

 $\overline{X}$ 

 $\Delta$ 

 $\mathbb{R}^2$ 

 $\epsilon_{\ell}$  is the fixed of

![](_page_36_Picture_337.jpeg)

ERIC

 $\frac{2\pi}{\pi}$ 

37

![](_page_37_Picture_399.jpeg)

![](_page_37_Picture_1.jpeg)

 $\mathcal{L}^{(1)}$ 

 $\bar{z}$ 

-34-

 $\frac{1}{\sqrt{2}}$ 

 $\lambda$ 

![](_page_38_Picture_402.jpeg)

ERIC

<u> Lizhoù Alakh</u>

 $-35-39$ 

 $\ddot{\phantom{0}}$ 

 $\sqrt{2}$  .

![](_page_39_Picture_374.jpeg)

![](_page_39_Picture_1.jpeg)

 $-36-$ 

![](_page_40_Picture_350.jpeg)

![](_page_40_Picture_1.jpeg)

 $\ddot{\phantom{a}}$ 

 $\overline{\mathfrak{z}}$ 

 $\mathbb{R}^2$ 

 $\frac{1}{2}$ 

![](_page_41_Picture_394.jpeg)

![](_page_41_Picture_1.jpeg)

S

 $\epsilon$  .

 $\ddot{\phantom{0}}$ 

 $\tau_{\rm R}$ 

![](_page_42_Picture_320.jpeg)

![](_page_42_Picture_1.jpeg)

 $\ddot{\phantom{0}}$ 

43

www.manaraa.com

å

![](_page_43_Picture_401.jpeg)

![](_page_43_Picture_1.jpeg)

![](_page_44_Picture_375.jpeg)

ERIC

 $\mathcal{A}$ 

 $-41-$  45

 $\frac{1}{\sqrt{2}}$ 

÷,

 $\overline{a}$ 

![](_page_45_Picture_320.jpeg)

![](_page_45_Picture_1.jpeg)

فبغا

 $-42-$ 

![](_page_46_Picture_166.jpeg)

 $\bar{\mathcal{A}}$ 

![](_page_46_Picture_1.jpeg)

Maria 19

l,

 $\ddot{\phantom{0}}$ 

#### RECENT TITLES IN THE ERIC/TME REPORT SERIES

1

 $-35$ 

- #88 Computer-Assisted Test Construction. A State of the Art, by Tae -chil Hsu and Shula F. Sadock. 12/85, \$7.50.
- #87 The Statewide Ausessment of Writing, by Peter Afflerbach. 8/85, \$7.50.
- #86 The Effects of Testing on Teaching and Curriculum in a Large Urban School District, by Floraline Stevens. 12/84, 06.00.
- #85 Luperting Test Scores to Different Audiences, by Joy A. Frechtling and N. James Myerberg. 12/83, \$7.00.
- #84 Assessment of Learning Disabilities, by Lorrie A. Shepard. 12/82, \$6.50.
- #83 Statistiral Methodology in Meta-Analysis, by Larry V. Hedges. 12/82, \$7.00.
- #82 Microcomputers in Educational Research, by Craig W. Johnson. 12/82, \*8.50.
- #81 A Bibliography to Accompany the oint Committee's Standards on Educational Evaluation, compile. by Barbara Wildemuth. 12/81, 08.50.
- #80 The Evaluation of College Remedial Programs, by Jeffrey K. Smith and others. 12/81, \$8.50.
- #79 Am Introduction to Rasch's Measurement Model, by Jan-Eric Gustafsson. 12/81, \$5.50.
- #78 Hov Attitudes Are Measured: A Review of Investigations of Professional, Peer, and Parent Attitudes toward the Handicr.pped, by Marcia D. Horne. 12/80. \$5.50.
- #77 The Reviewing Processes in Social Science Publications: A Review of Research, by Susan E. Hensley and Carnot E. Nelson. 12/80, 04.00.
- #76 Intelligence Testing, Education, and Chicanos: An Essay in Social Inequality, by Adalberto Aguirre Jr. 12/80, \$5.50.
- #74 Intelligence, Intelligence Testing and School Practices, by Richard DeLisi. 12/80, \$4.50.
- #72 Methods of Identifying Gifted Minority Students, by Ernest M. Bernal. 12/80, \$4.50.
- #71 Sex Bias in Testing: An Annotated Bibliography, compiled by Barbara Hunt. 12/79, \$5.00.
- #70 Thy Role of Measurement in the Process of Instruction, by Jeffrey K. Smith. 12/79, \$3.50.